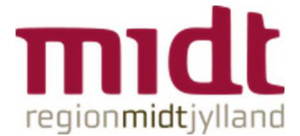

# Vejledning - MinPlan præferencer/ønsker i Funktionsplan

#### Indhold

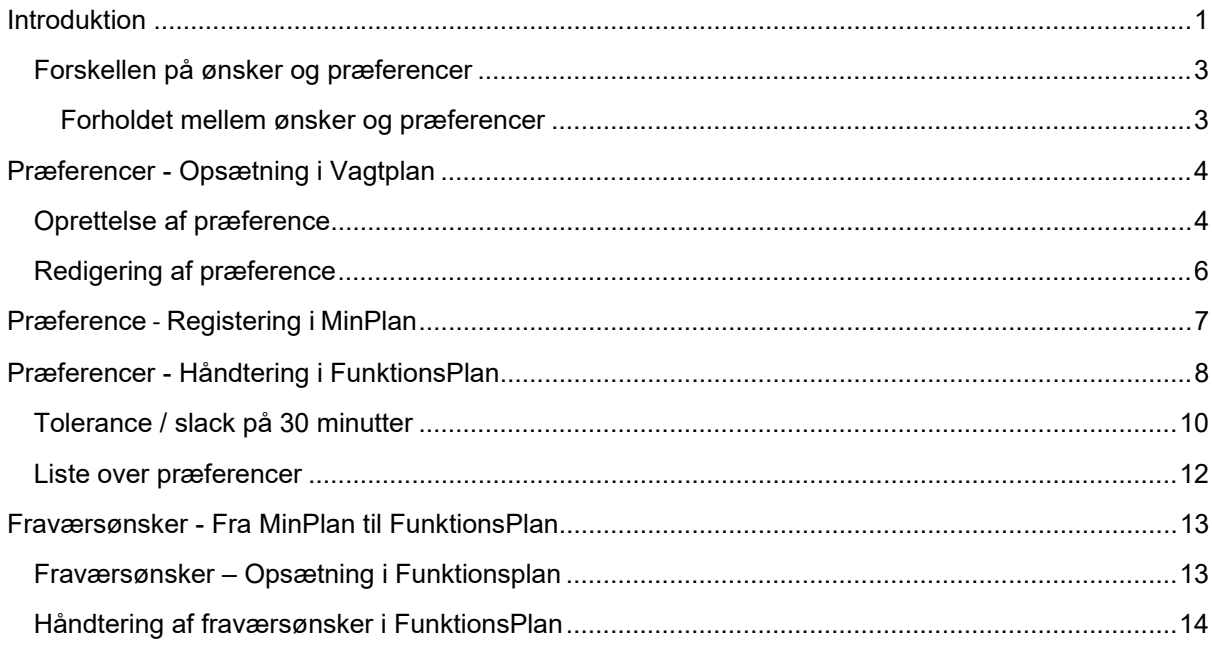

### Introduktion

PDC Plan er udvidet med ny funktion, der giver medarbejderne mulighed for at afgive ønsker om fravær samt præferencer til arbejde og frihed.

Denne funktion gør arbejdsgangen lettere for medarbejderne, da de nu slipper for at ønske noget via MinPlan og andet via mails. Alt er nu samlet ét sted ‐ på ønskesiden på MinPlan.

For planlæggeren vil denne funktion gøre indsamling af ønsker og præferencer hurtigere, da disse nu kommer direkte ind i FunktionsPlan. Planlæggeren kan dermed "springe VagtPlan over" samt slippe for at indsamle ønsker og præferencer via mails. Med denne funktion lettes kommunikationen således mellem medarbejder og planlægger.

Præferencer er tidsbestemte og medarbejderen indikerer hvilket tidsrum de foretrækker at arbejde/ikke arbejde, og det er tidsrummet FunktionsPlan bruger til at godkende og tilsidesætte præferencer.

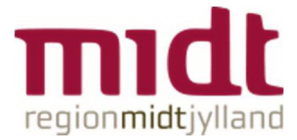

#### Eksempel:

Præferencer registres i MinPlan i de to nederste sektioner på ønskesiden

"Ønsker at arbejde", "Ønsker at holde fri" (markeret med gul).

Skærmbilledet nedenfor illustrerer medarbejder EZZ's præferencer i uge 2 2023.

I eksemplet ønsker medarbejderen at holde fri på aftenvagt mandag d. 9.1 (markeret med blå), til gengæld ønsker medarbejderen aftenvagter d. 10‐12.1 (markeret med grøn).

Øverst i planen ses disse præferencer nu med skraverede bjælker.

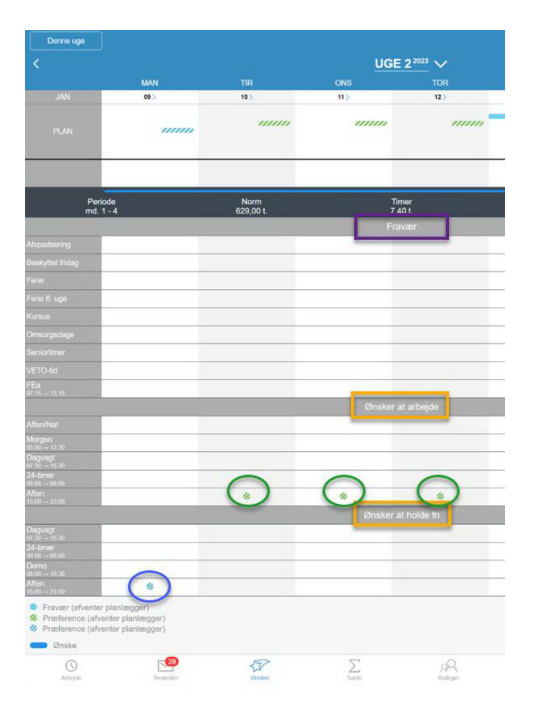

Medarbejderes præferencer afspejles i Funktionsplan i to nye kolonner:

Ønsker at holde fri (Markeret med blå);

Ønsker at arbejde (Markeret med grøn).

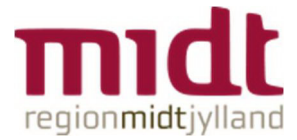

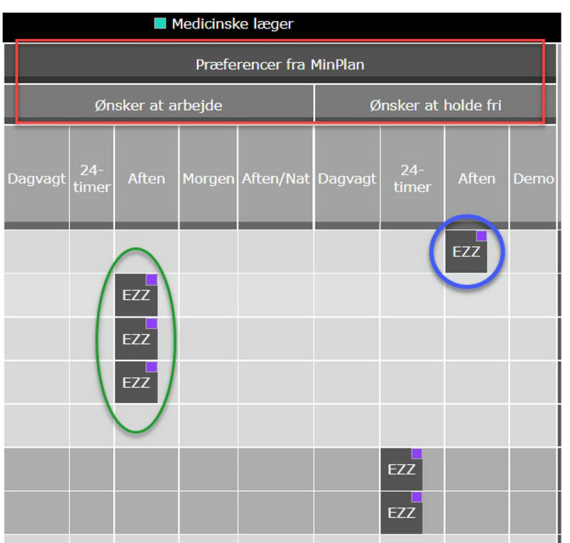

### Forskellen på ønsker og præferencer

Der skelnes mellem ønsker og præferencer. Ønsker konsolideres i VagtPlan og Funktionsplan, hvilket betyder at masterplanen og dermed også totaler opdateres, som var det planlæggeren det indsatte disse.

Præferencer konsolideres ikke. Dvs. vagtplan og totaler opdateres først når planlæggeren har indsat en funktion eller vagt i hhv. FunktionsPlan / VagtPlan.

Præferencer er således at betragte som små gule post‐it's til planlæggeren.

#### Forholdet mellem ønsker og præferencer

Der er et naturligt hierarki imellem ønsker og præferencer, hvor medarbejderens konkrete ønsker altid bør veje tungere og dermed overtrumfe det, som han/hun måtte have angivet en præference for.

I virkelighedens verden er det dog ikke altid muligt at opfylde samtlige ønsker. Medarbejderen kan derfor have gavn af også at angive en præference, på samme dag som et ønske, for at fortælle planlæggeren hvad han/hun godt kunne tænke sig, hvis ønsket ikke kan opfyldes.

Det står selvfølgelig den enkelte afdeling frit for at aftale andre spilleregler, omkring angivelse af ønsker og præferencer i MinPlan.

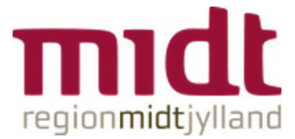

# Præferencer - Opsætning i Vagtplan

Præference kan opsættes for den enkelte afdeling. På samme måde som vagtønsker.

For at komme i gang med præferencer skal disse oprettes via VagtPlan. Når præferencen er oprettet, skal VagtPlan kun genbesøges hvis man ønsker at tilføje, slette eller redigere præferencerne.

Ved oprettelse dannes rækkerne i MinPlan og kolonnerne i Funktionsplan automatisk. Her kræves ikke yderligere opsætning.

### Oprettelse af præference

1. Under fanen Kartotek, vælger man "Præferencer"

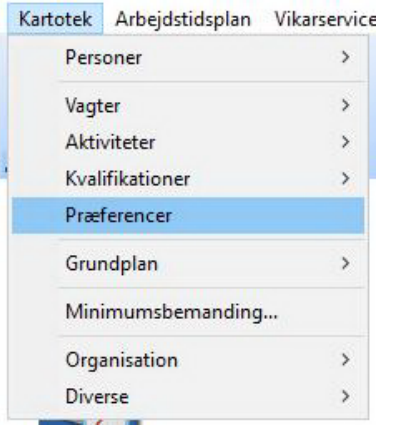

2. Præferencen oprettes ved at trykke på "Ny"

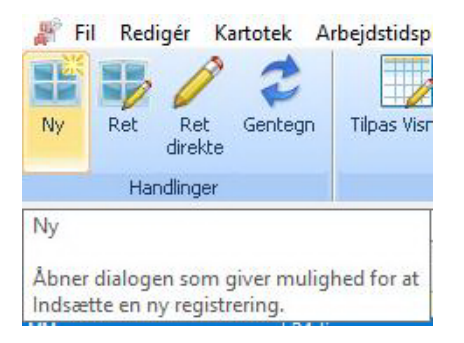

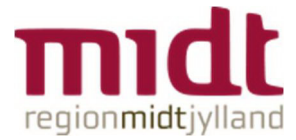

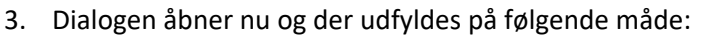

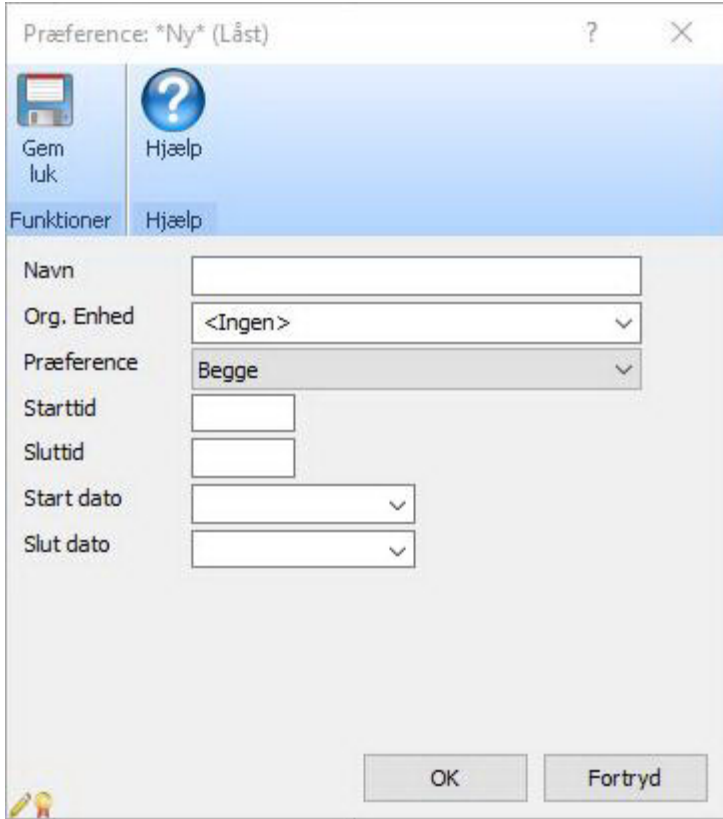

- Navn: ex. Dagvagt
- Org. Enhed: ex. MM (vælges fra drop down)
- Præferencetype: Arbejde, Fri eller Begge (Vælges fra drop down)
- *Ved valg af Begge, vil denne præference dannes i begge kolonner, man skal dermed ikke oprette dobbelt.*

L

- Starttid: Vagtens starttidspunkt ex. 0700
- Sluttid: Vagtens sluttidspunkt ex. 1600
- *Hermed vil alle vagter/funktioner i dette tidsrum være dækket ind under denne Præference.*
- Start dato: fra hvilken dato skal denne præference kunne vælges i MinPlan
- *Denne kan undlades og præferencen vil da gælde med det samme.*
- Slut dato: fra hvilken dato skal denne præference ikke længere kunne vælges i MinPlan. *Denne kan undlades.*
- Oprettelse af præferencen afsluttes med "OK".

Punkt 2 samt 3 gentages indtil alle ønskede præferencer er oprettet.

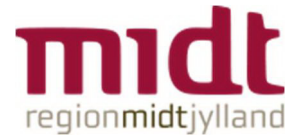

#### På præferencesiden har man nu et overskueligt overblik over alle oprettede præferencer i listen.

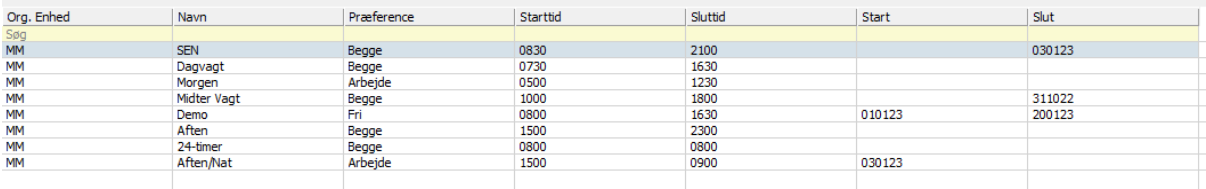

### Redigering af præference

Ønsker man at redigere en præference, fx tidspunkter, navn på præferencen eller gyldighed, så kan dette gøres med ganske få klik.

For at åbne dialogen kan man enten dobbeltklikke direkte i listen, eller markere den ønskede præference og derefter trykke på Ret, og der kan nu rettes i dialogen.

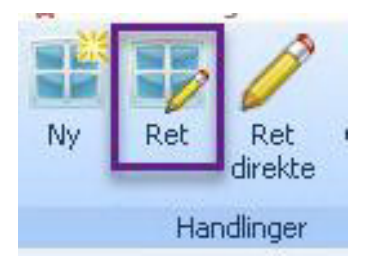

Der kan også rettes direkte i listen, dette gøres ved at trykke på Ret direkte, og planlægger kan nu rette uden at skulle åbne dialogen.

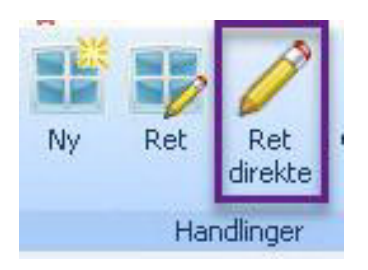

Vær dog opmærksom på at hvis man f.eks. retter tidspunktet på en præference fra kl. 16.00 til kl. 15.00 så vil alle præferencer der er tastet ind før ændringen, fortsat stå som kl. 16.00 ‐ da dette var udgangspunktet da medarbejderen valgte sin præference.

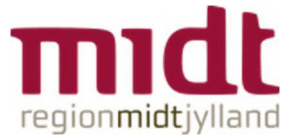

# Præference ‐ Registering i MinPlan

På ønskesiden i MinPlan kan medarbejderen angive præferencer til arbejde og frihed.

Præferencer er placeret under fraværsønsker og inddelt i følgende 2 kategorier

Ønsker at arbejde, vises med skraveret grøn.

Ønsker at holde fri, vises med skraveret blå.

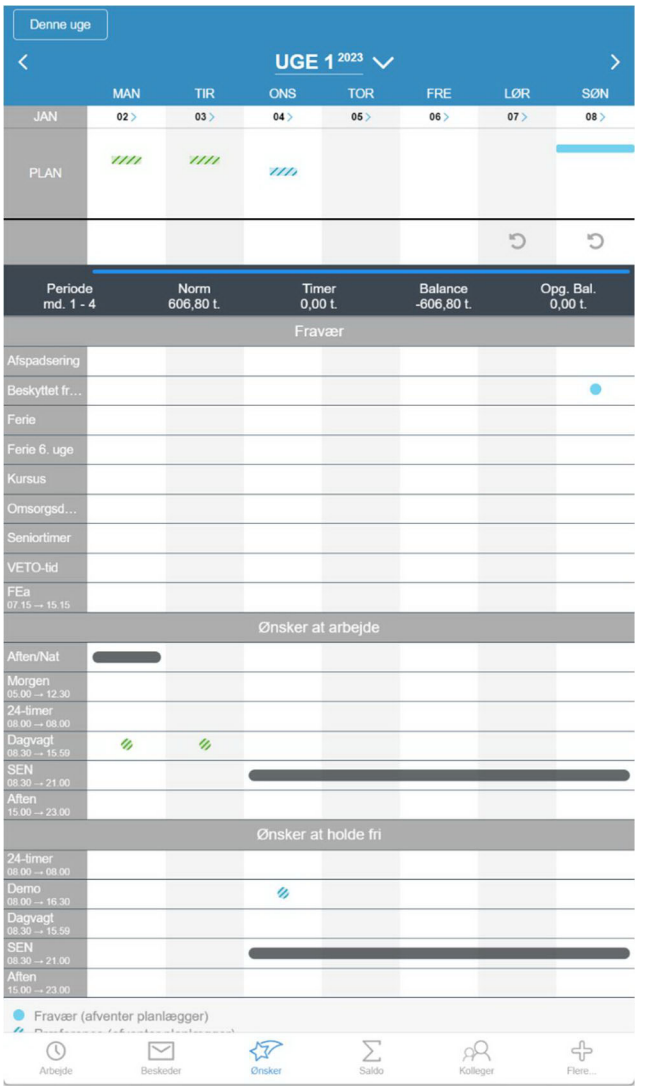

Præferencer vælges på samme måde som ønsker om fravær – der kan indsættes flere præferencer samme dag.

Medarbejder klikker nu blot på ønsker/præferencer og der vil nu blive vist en cirkel ved det valgte, og det valgte kan nu ses øverst i planen, her vises det som en bjælke der dækker det valgte tidsrum.

For at slette en præference trykkes der blot på præferencen igen, og prikken vil forsvinde

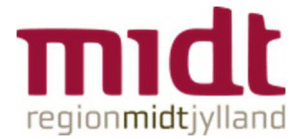

Hvis planlægger opretter/afslutter præferencer midt i en uge, så vil medarbejderen som vist på billedet herover se de mørke bjælker hen over de dage hvor præferencen ikke kan vælges. I næste ugevisning vil disse ikke længere være synlige.

# Præferencer - Håndtering i FunktionsPlan

Præferencekolonnerne vil kunne ses i FunktionsPlan, så snart disse er oprettet i VagtPlan.

Kolonnen "Præferencer fra MinPlan" er bygget op, med 2 underkolonner disse er navngivet "Ønsker at arbejde" og "Ønsker at holde fri"

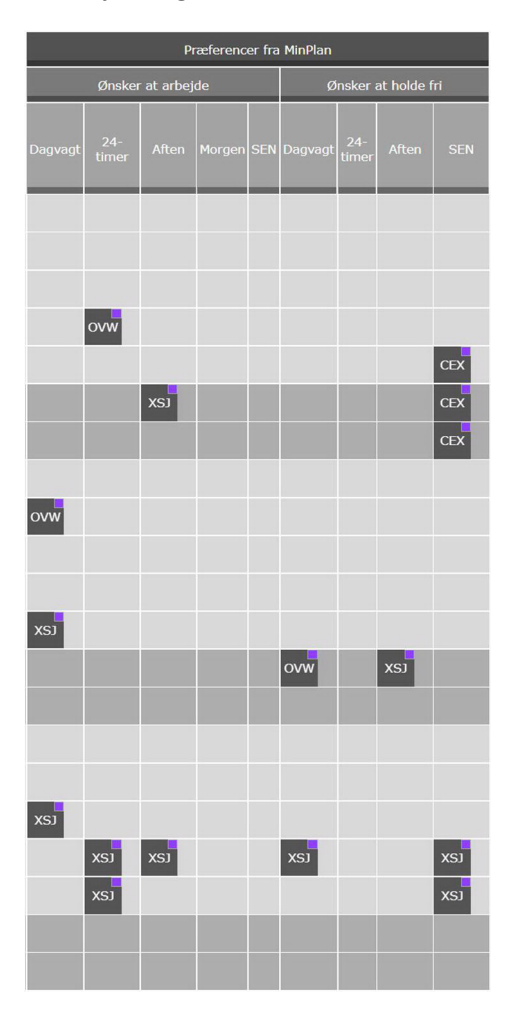

Præferencerne fordeler sig i kolonnerne, og planlæggeren kan nu fordele disse ud i planen. Dette kan gøres ved at trække brikken over på den ønskede funktion, skrive initialer eller vælge fra listen.

Alle ønsker og præferencer bliver markeret med en lilla markering øverst i højre hjørne, den lilla markering forbliver på funktioner hvor dette imødekommes. Bliver præferencen derimod tilsidesat vil funktionen nu blive markeret med gul.

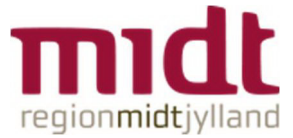

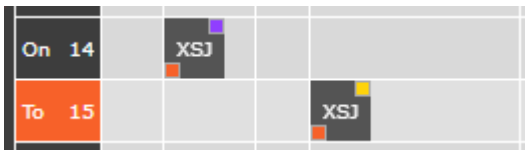

Hvis man herefter sletter den tildelte funktion, vil den "flyve" tilbage til præferencekolonnen.

Hvis en medarbejder har en præference på en dag, hvor der allerede er lagt funktioner, så vil præferencen ikke være placeret i præferencekolonnen men vil kunne ses på den allerede tildelte funktion (lilla markering i øverste højre hjørne).

Derudover kan man ved at åbne funktionen se at der er præferencer fra MinPlan, der vises information om hvilke ønsker/præferencer der er lavet, om disse er blevet opfyldt eller tilsidesat, samt hvilken funktion, der tilsidesætter det ønskede.

I eksempel 1 nedenfor er medarbejderens præference om en Dagvagt blevet imødekommet.

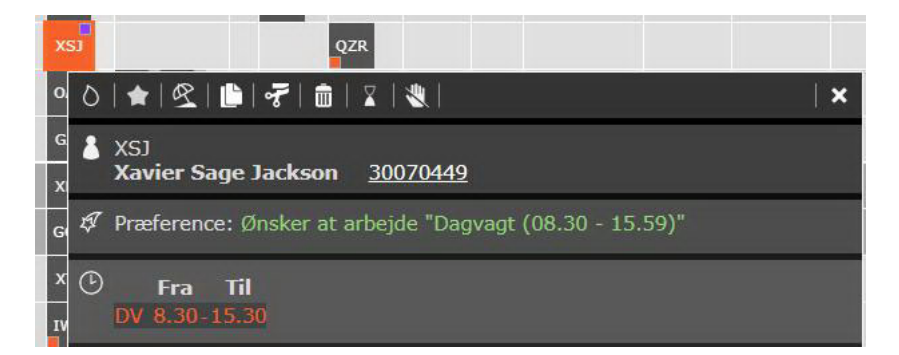

I eksempel 2 nedenfor har medarbejderen en præference om ikke at arbejde dagvagt. Denne præference vælger planlægger at tilsidesætte. Dermed bliver markeringen nu gul og teksten "Præferencen er blevet tilsidesat af funktion: DV" vises.

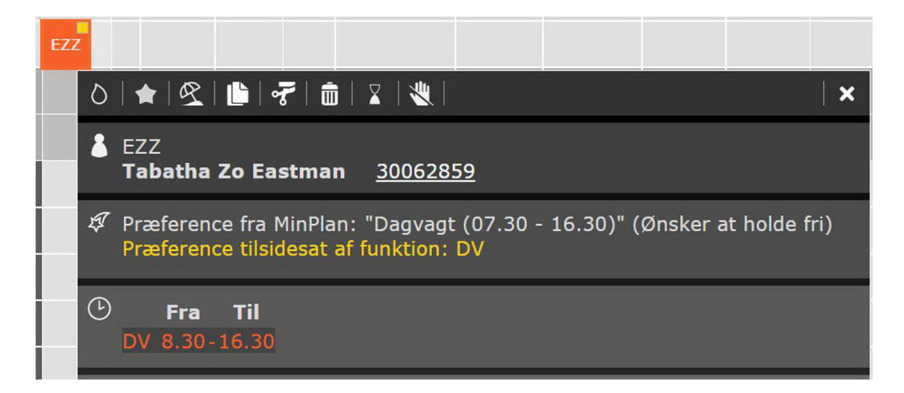

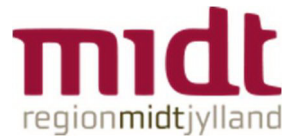

# Tolerance / slack på 30 minutter

Der indført tolerancegrænse på 30 minutter i forhold til opfyldelse af præferencer. Denne værdi tages i betragtning når Funktionsplan skal afgøre om en præference er opfyldt eller om den er tilsidesat.

Tolerancen gælder både før og efter, præferencens start og slut tidspunkt.

Eksempler:

1. Præferencens starttidspunkt (09:00) ligger 30 minutter efter vagtstart. Derfor er præferencen opfyldt.

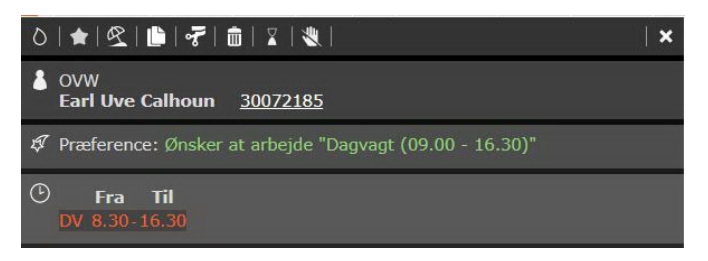

2. Præferencen starttidspunkt (09:01) ligger 31 minutter efter vagtstart. Derfor er præferencen tilsidesat.

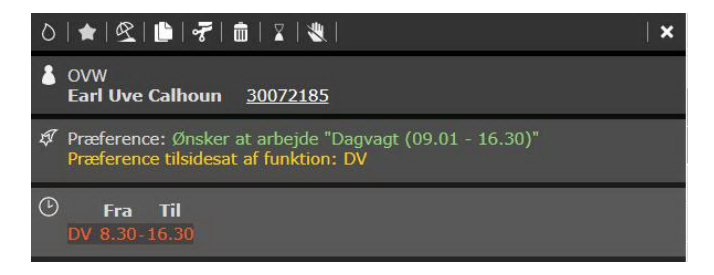

3. Præferencens sluttidspunktet (16:00) ligger 30 minutter før vagtens sluttidspunkt. Derfor er præferencen opfyldt.

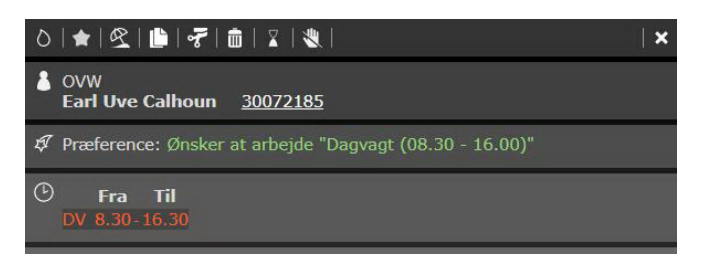

4. Præferencens sluttidspunkt (15:59) ligger 31 minutter før vagtens sluttidspunkt. Derfor er præferencen tilsidesat.

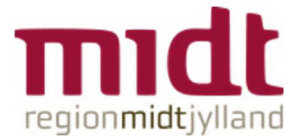

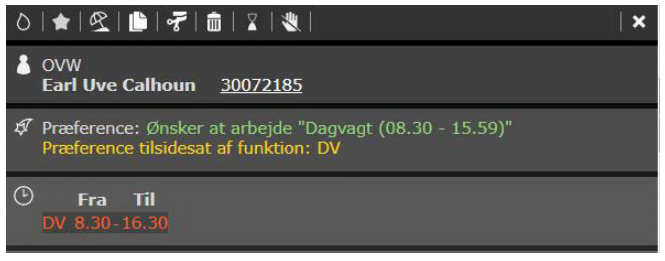

# Præferencer – Visning i VagtPlan

I vagtplan kan præferencer ses i en ny dimension, nemlig "Præferencer".

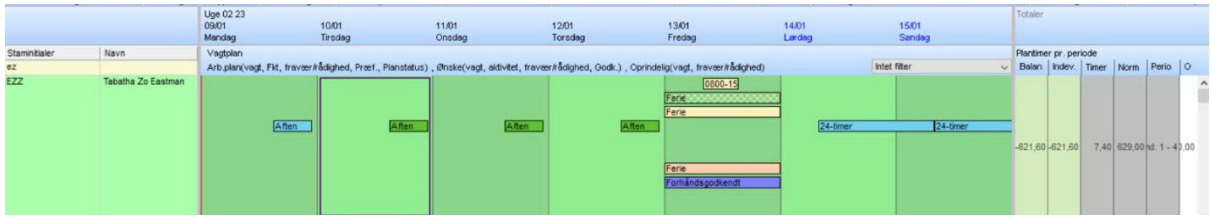

Denne dimension tilføjes via Ret rude (CTRL + U).

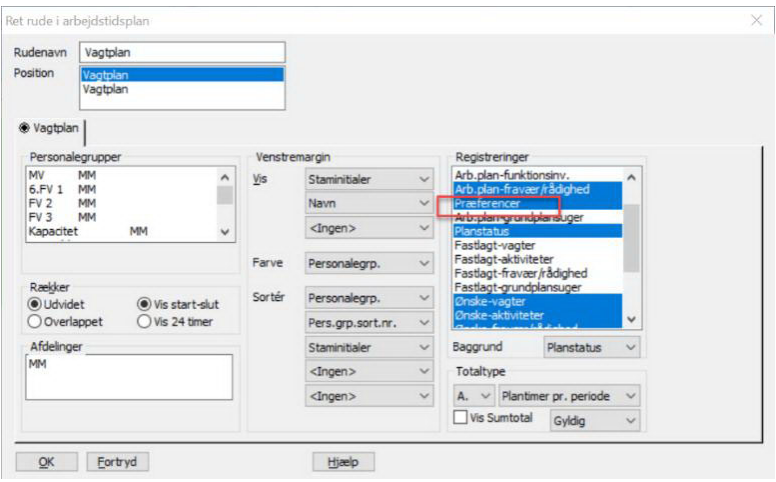

NB. Dimensionen kan dog kun tilføjes når der er oprettet præferencer i Vagtplan.

Efter første oprettelse af præferencer skal VagtPlan lukkes og åbnes igen, før præference dimensionen fremgår i ret rude.

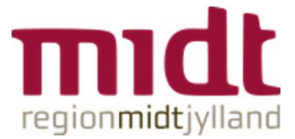

### Liste over præferencer

I VagtPlan er det også muligt at få vist en liste over medarbejdernes præferenceregistreringer.

Denne findes under menupunktet Arbejdstidsplan ‐‐> Registreringer ‐‐> Præferencer.

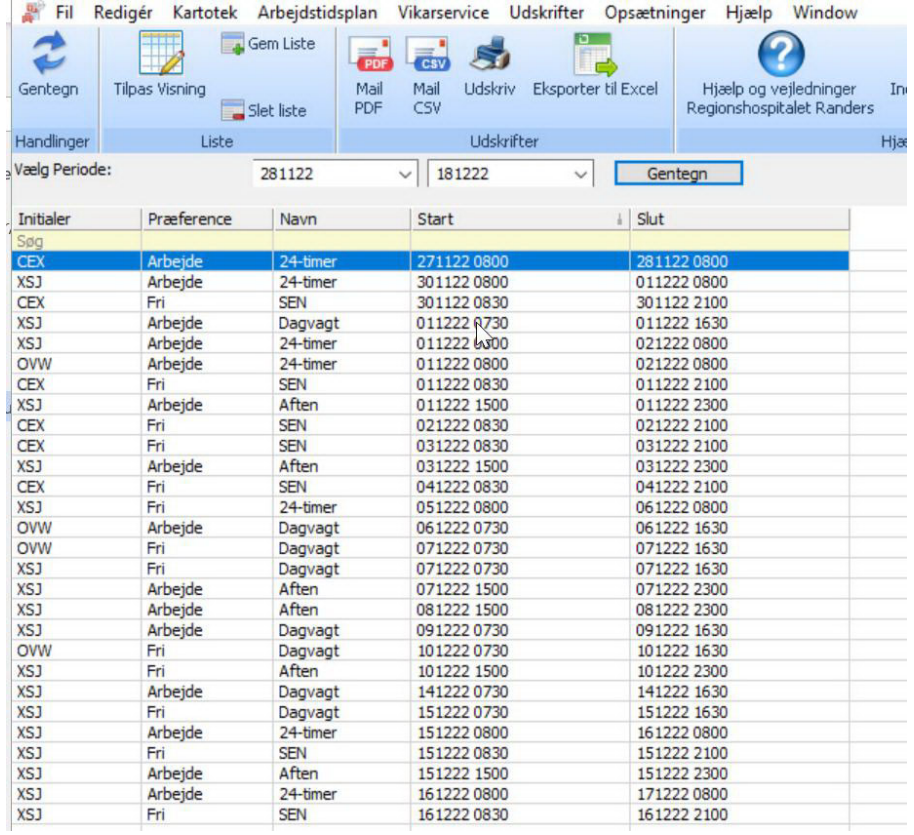

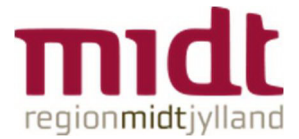

# Fraværsønsker - Fra MinPlan til FunktionsPlan.

Det er muligt at ønske fravær ex. Ferie, afspadsering og lign. på samme måde, som præferencer.

Tidligere har fravær været oprettet som funktioner i FunktionsPlan, hvis man fortsat vil benytte disse, så vil ønsker fra MinPlan kun ses i VagtPlan.

Ønsker planlægger derimod at kunne se medarbejderens ønsker direkte i FunktionsPlan kræver dette lidt opsætning.

### Fraværsønsker – Opsætning i Funktionsplan

1. Højreklik på øverste bjælke, tryk på **+** "Opret ny underkolonne"

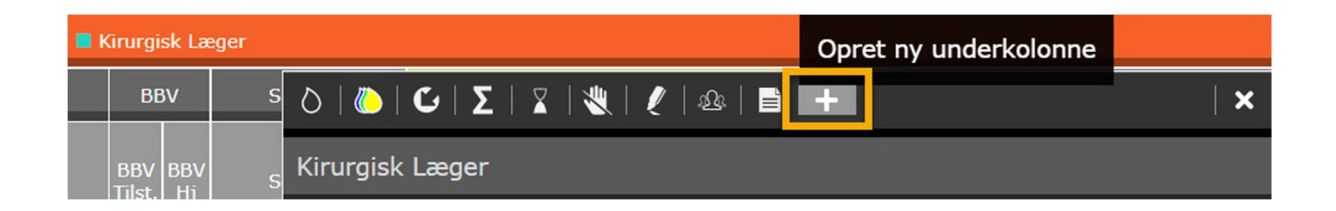

2. Vælg "grupperingskolonne" og navngiv nu denne.

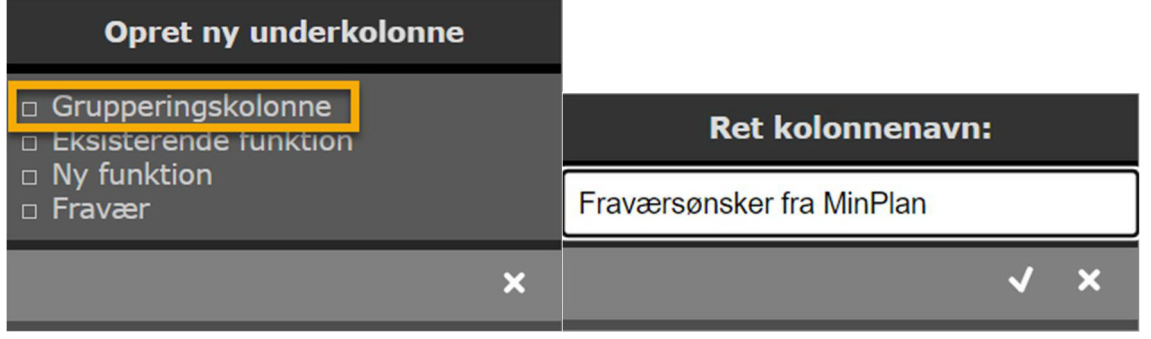

3. Højreklik på den nyoprettede kolonne, tryk på **+** "Opret ny underkolonne" og vælg Fravær.

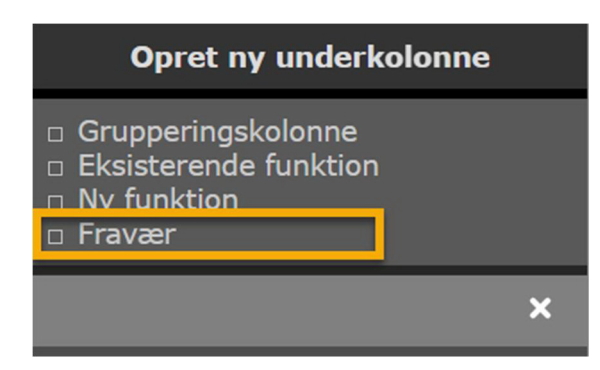

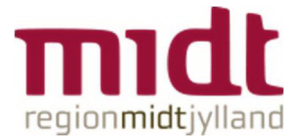

4. Ny vælges den ønskede fraværstype fra listen.

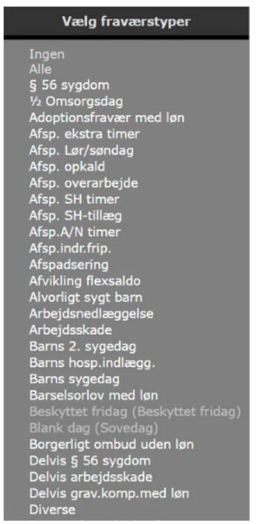

Ønsker man flere fraværstyper pr. kolonne, vælger man alle de ønskede typer til og trykker på fluebenet.

Hvis man ønsker 1 fraværstype pr. kolonne, gentager man punkt 3 og 4 indtil man har de ønskede kolonner.

Hvis teksten er grå (ikke aktiv), er denne fraværstype allerede oprettet i en anden kolonne i planen.

Her er de første fire fravær oprettet enkeltvis, og i den sidste kolonne har man samlet 2 typer fravær

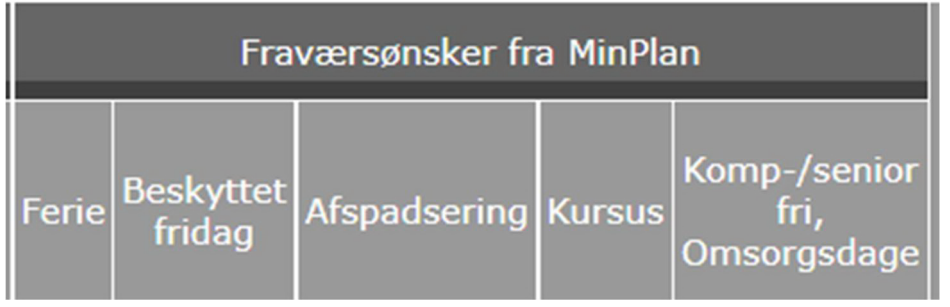

Det giver naturligvis bedst mening at der kun oprettes de kolonner som medarbejderne har mulighed for at ønske i henhold til opsætningen i VagtPlan.

### Håndtering af fraværsønsker i FunktionsPlan

Ønsker om fravær konsolideres, og forhåndsgodkendes. Endelig godkendelse sker når planen sættes i drift.

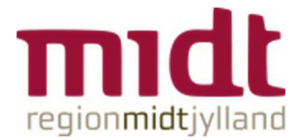

Hvis et ønske om fravær ikke kan opfyldes, afvises det ved at flytte medarbejderen til anden funktion. Dette kan gøres ved at trække brikken over på den ønskede funktion, skrive initialer eller vælge fra listen.

I MinPlan vil ønsket nu være afvist.

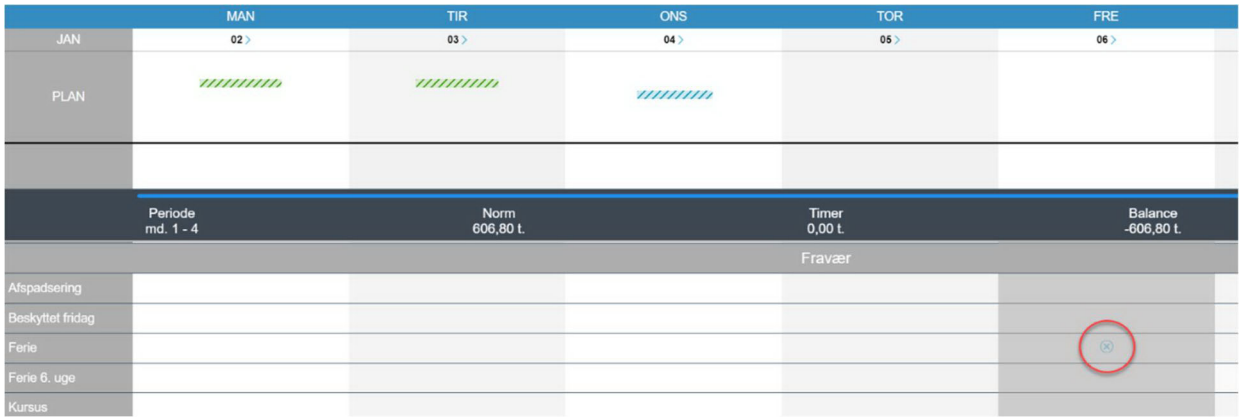

I FunktionsPlan vil markeringen blive gul, og hvis man klikker på vagten, vil man kunne se at der her er tale om et ønsket der er blevet tilsidesat.

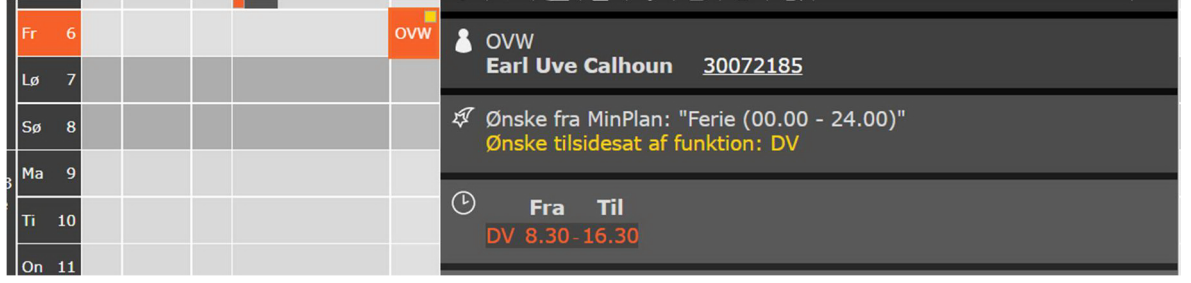

Hvis man vælger at slette brikken, vil den ikke blive lagt tilbage i ønske-kolonnen. Den vil i stedet nu blive lagt i kolonnen "Ikke planlagte", da dette anses som værende en afvisning af ønsket.